# **Форматування та редагування об'єктів**

**4**

**ІНФОРМАТИКА** 

*Урок 8*

**За програмою нової української школи**

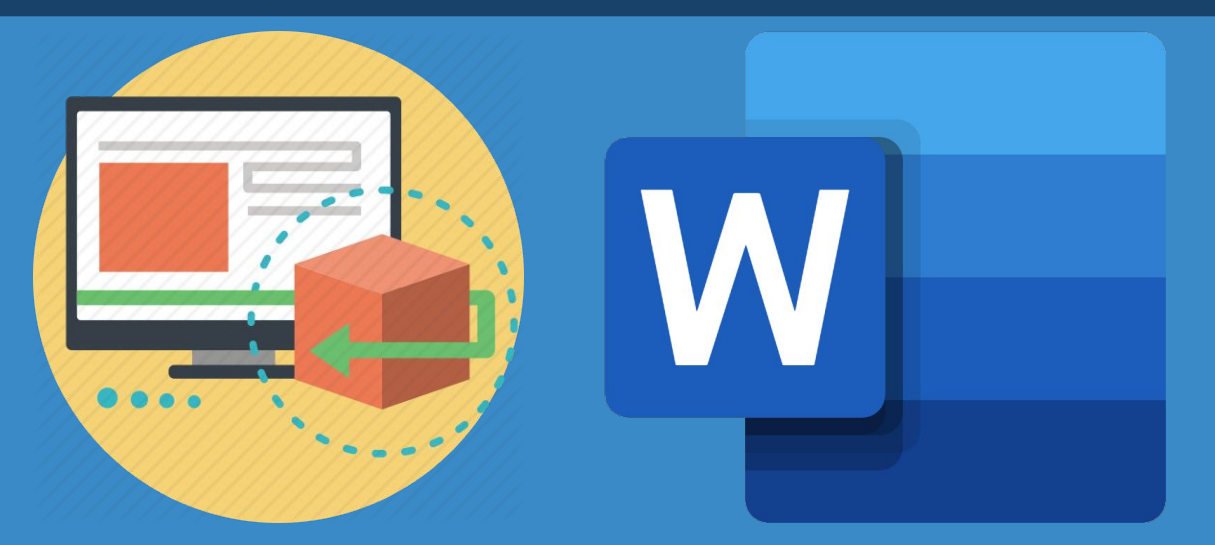

**teach-inf.com.ua**

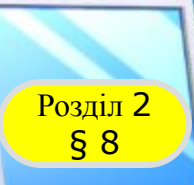

**Розділ 2** Об'єкти та моделі

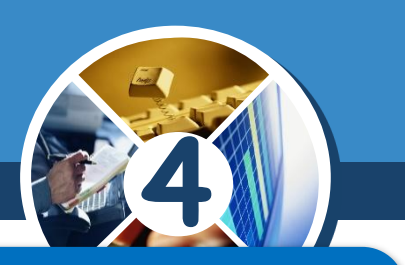

## *Ти дізнаєшся*

## *як можна подати класифікацію об'єктів; як у текстовому редакторі додавати та змінювати фігури.*

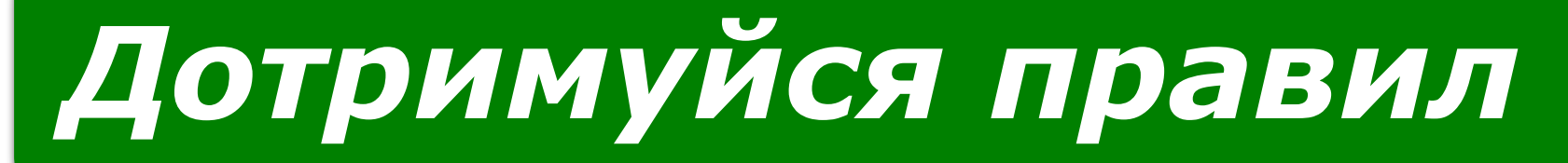

## *роботи з комп'ютером.*

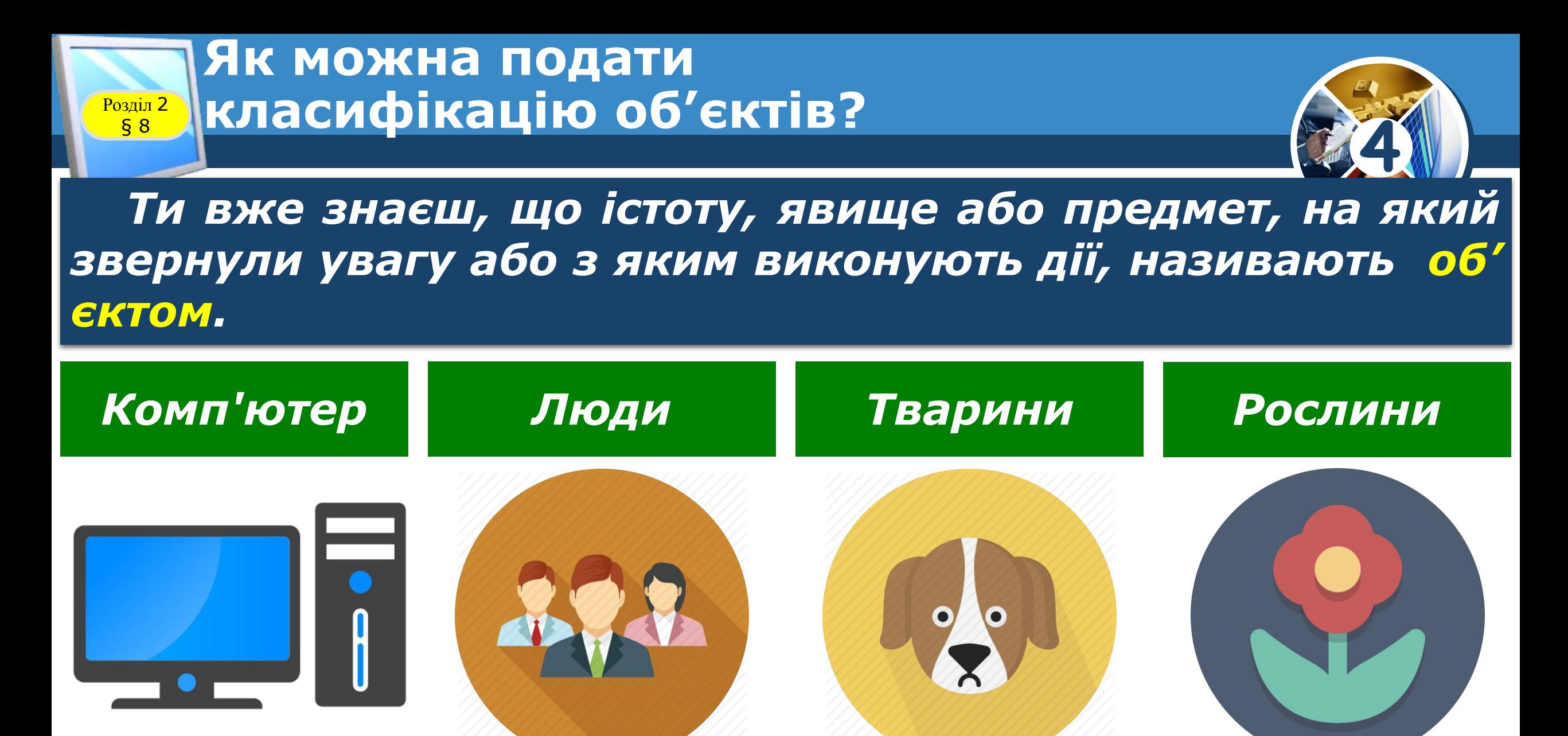

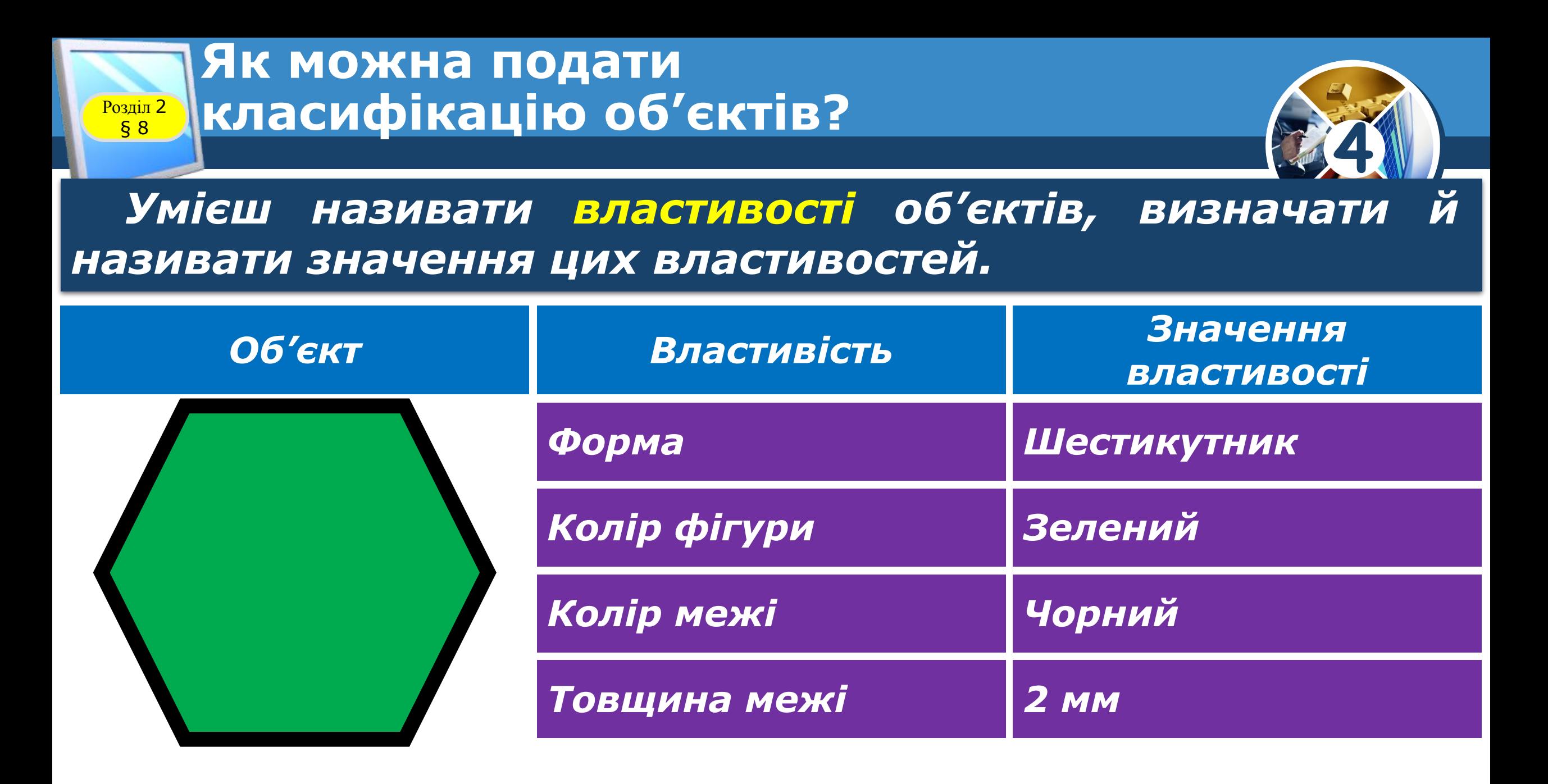

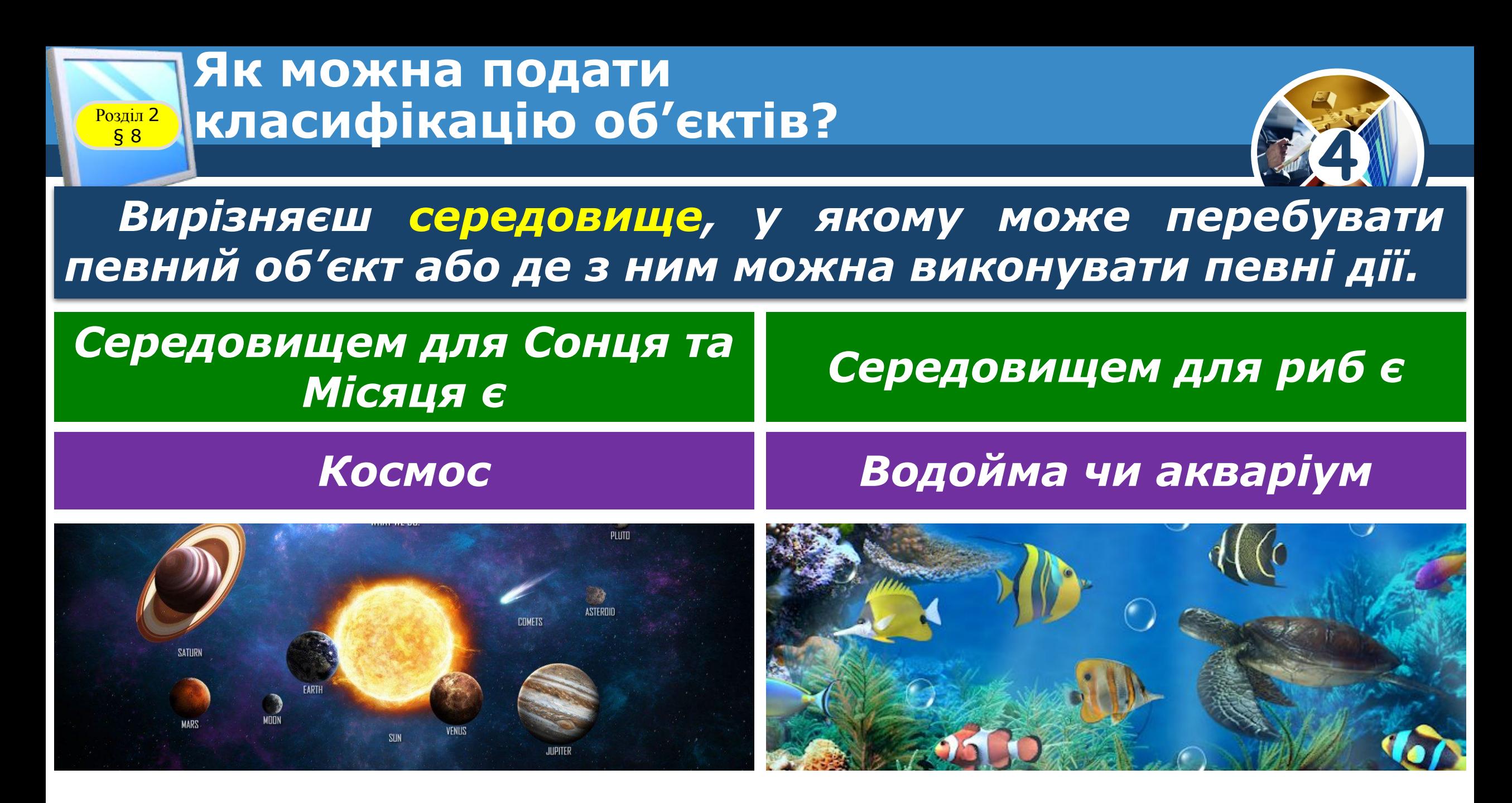

#### **Як можна подати класифікацію об'єктів?** P<sub>озділ</sub> 2

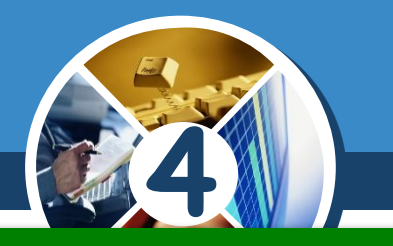

*З якими об'єктами ти маєш справу у школі, удома? Назви їхні властивості та значення цих властивостей.*

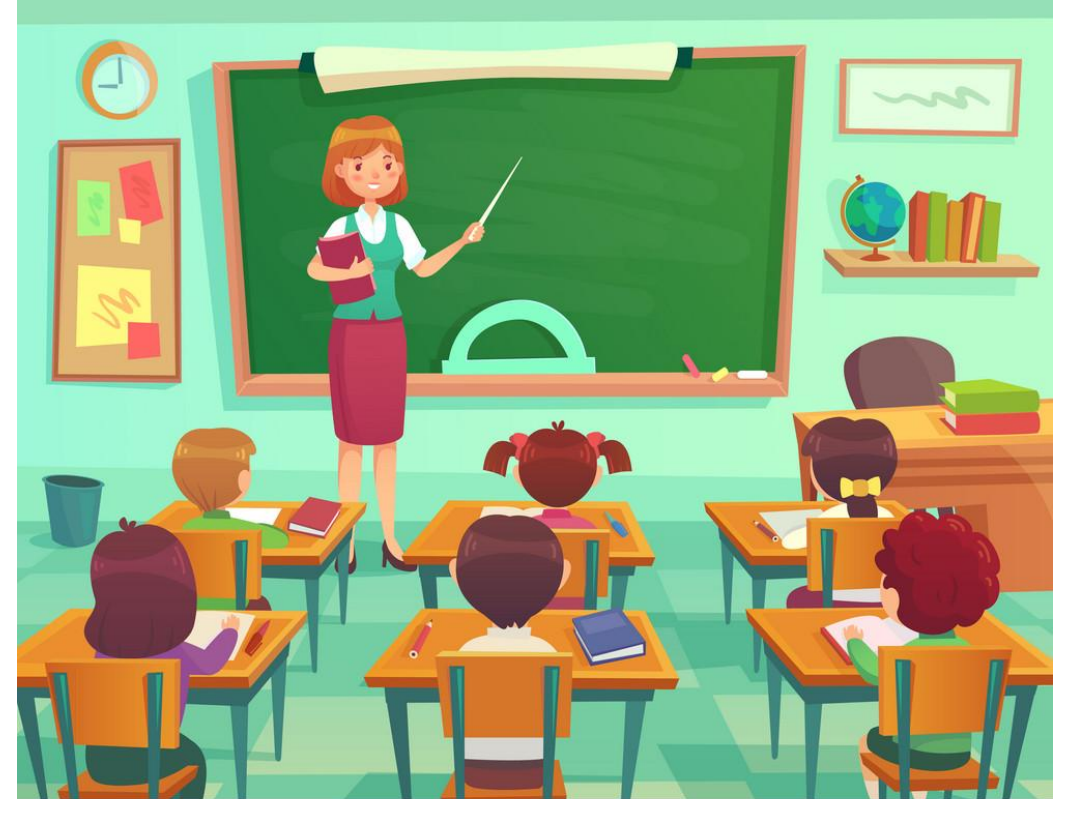

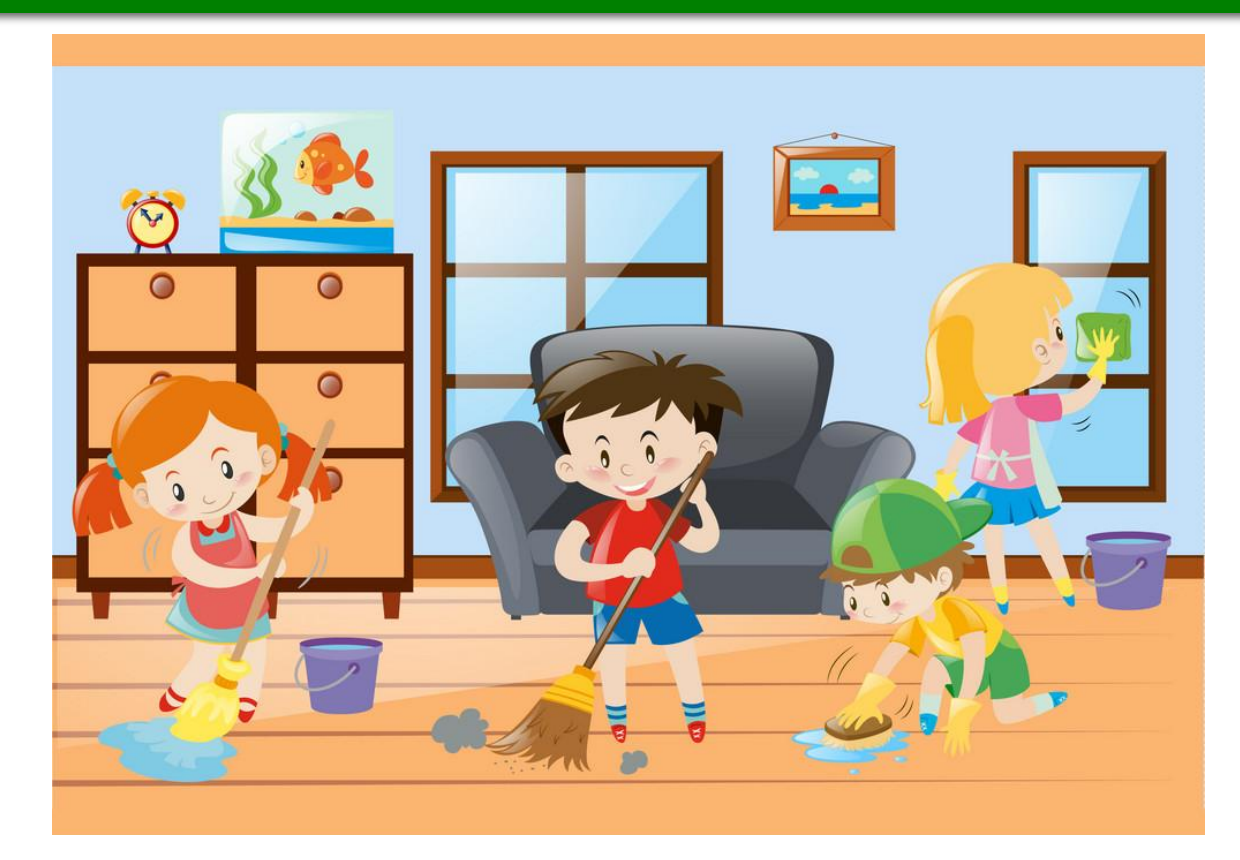

### **Як можна подати Розділ 2 | КЛасифікацію об'єктів?**

**4**

*ǿасто під час розв'язування задач чи вивчення довкілля ми розглядаємо не один об' єкт, а працюємо з набором різних об'єктів. Деякі об'єкти можуть мати спільні властивості. Для зручності опрацювання, передавання і збереження даних про об'єкти люди часто розподіляють їх у певні групи — класифікують.*

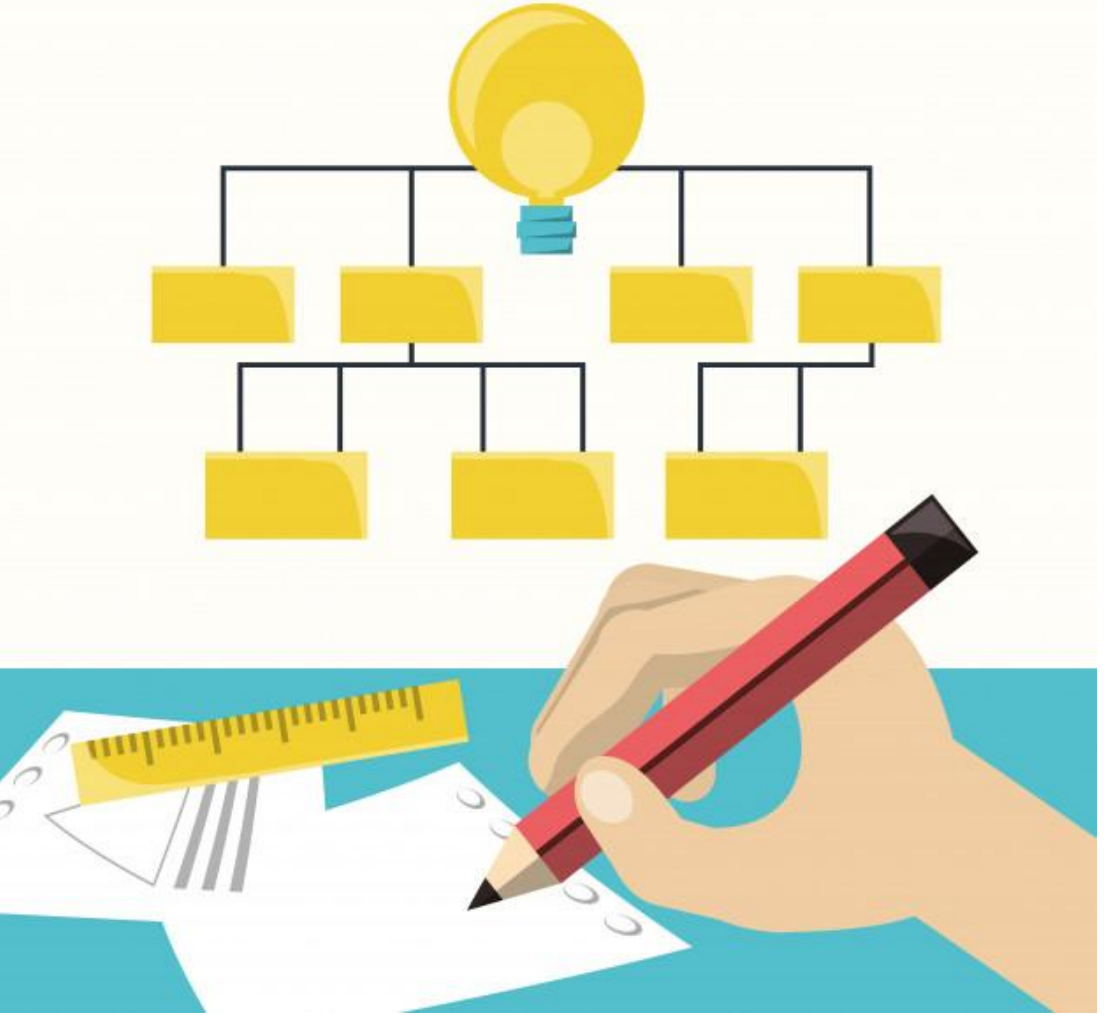

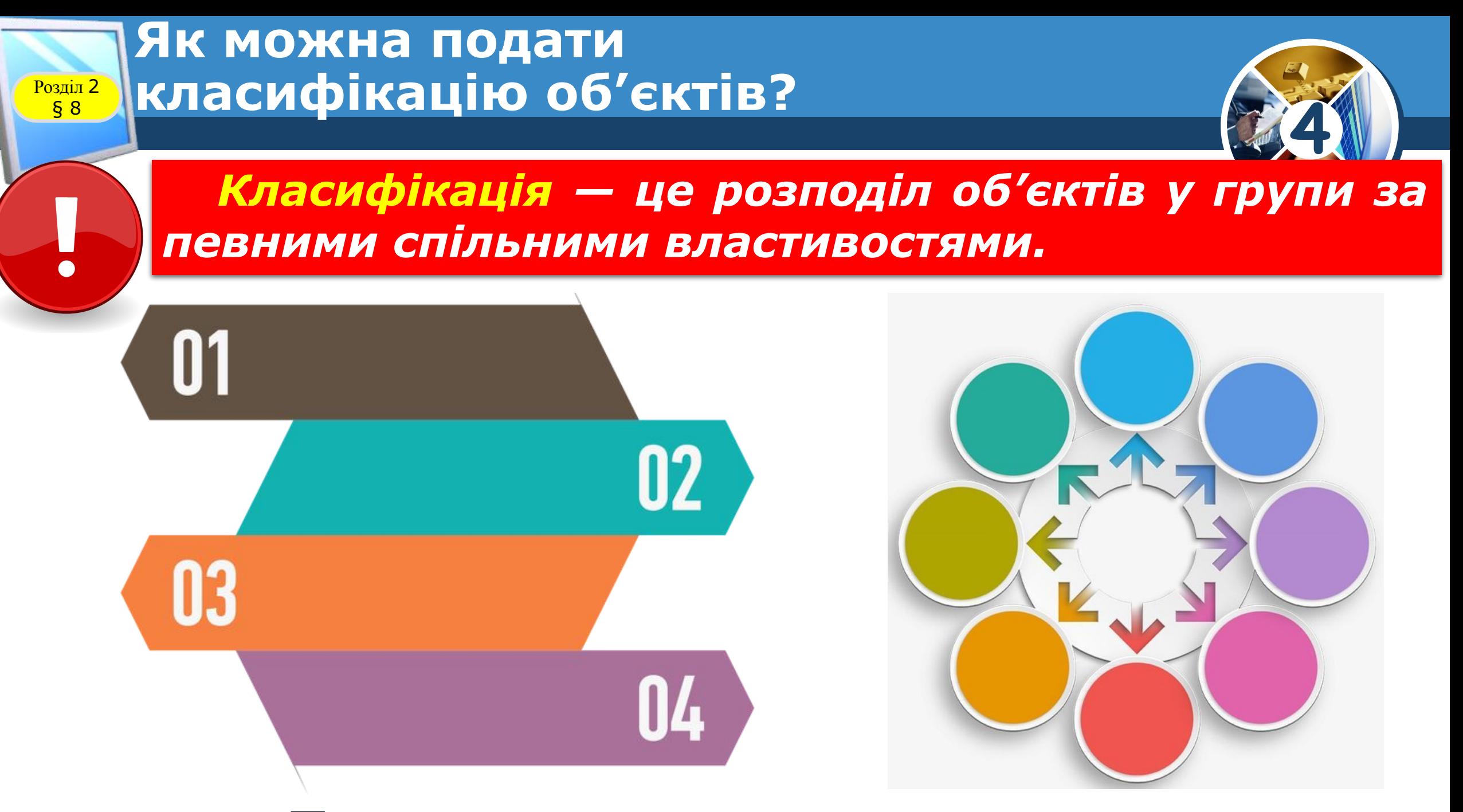

### **Як можна подати класифікацію об'єктів?**

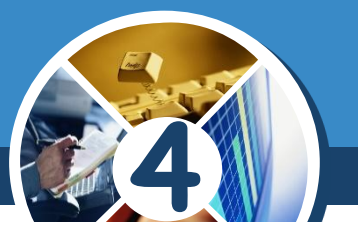

*ȁо означає порівняти та впорядкувати об' єкти? Скільки властивостей об' єктів використовують для виконання цих дій?*

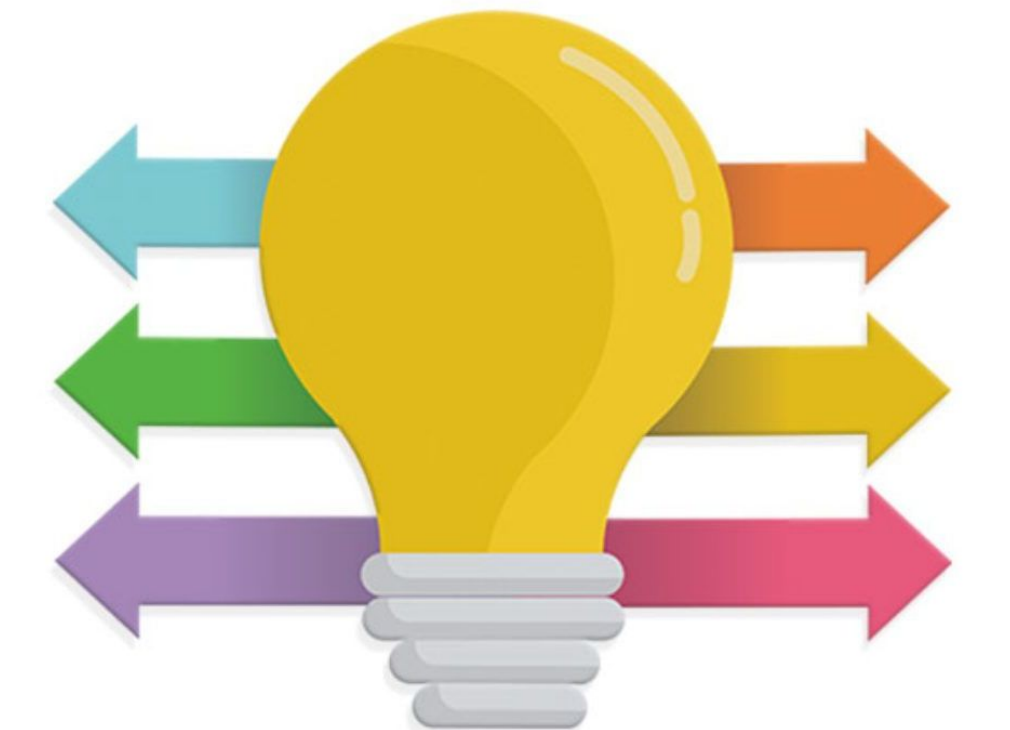

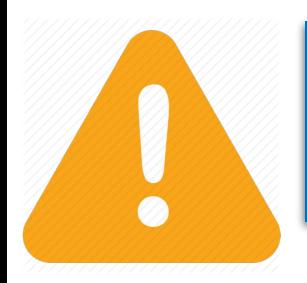

**Розділ 2**<br>**§ 8** 

*Наочно подати класифікацію допомагають різні схеми або таблиці.*

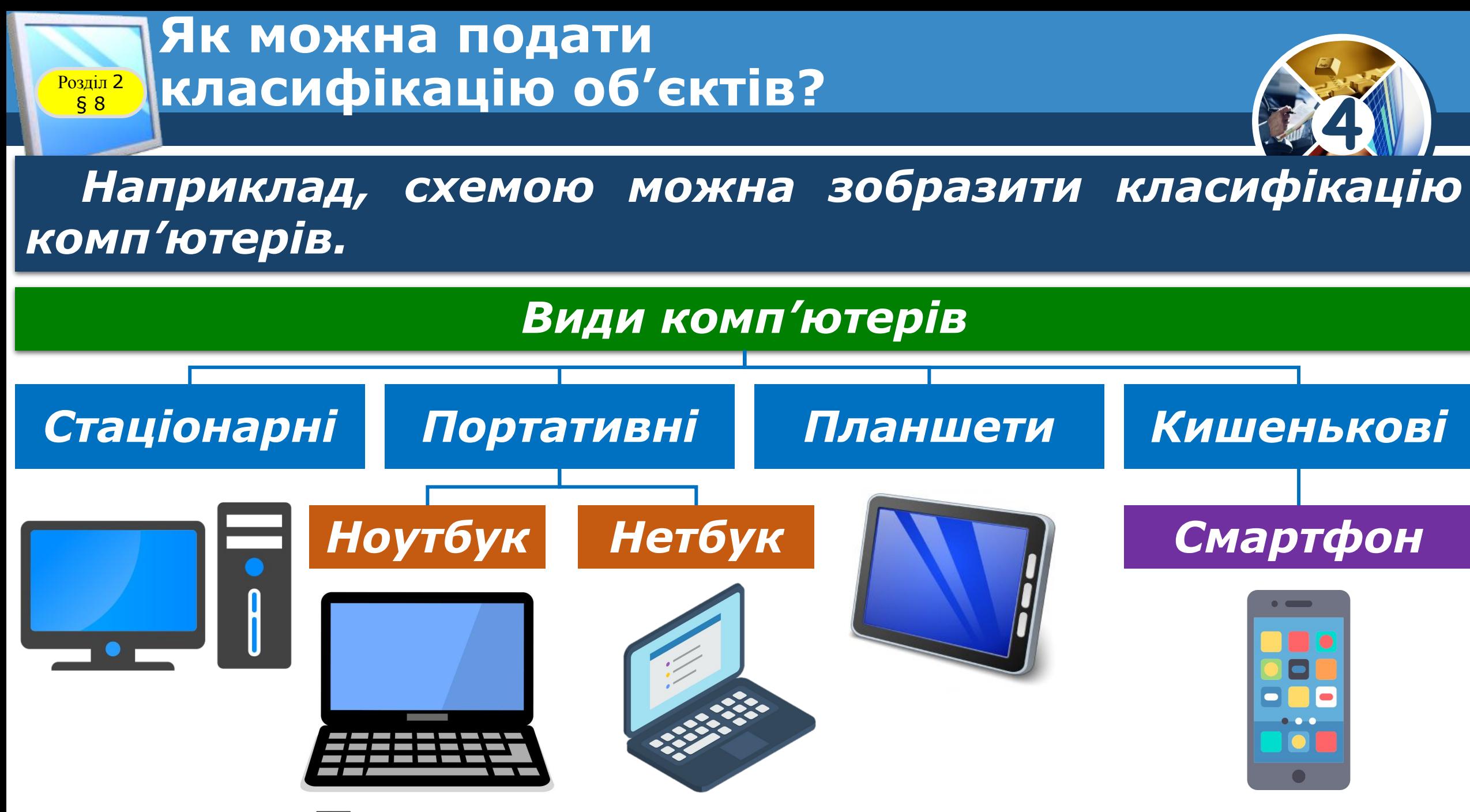

#### **Як можна подати класифікацію об'єктів?** P<sub>oзділ</sub> 2

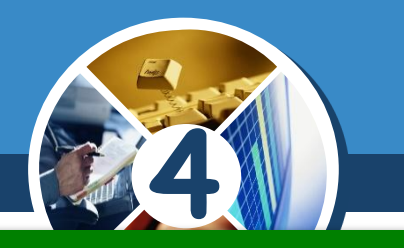

*Де ще у шкільних підручниках були подані схеми? Яку інформацію можна було отримати із цих схем?*

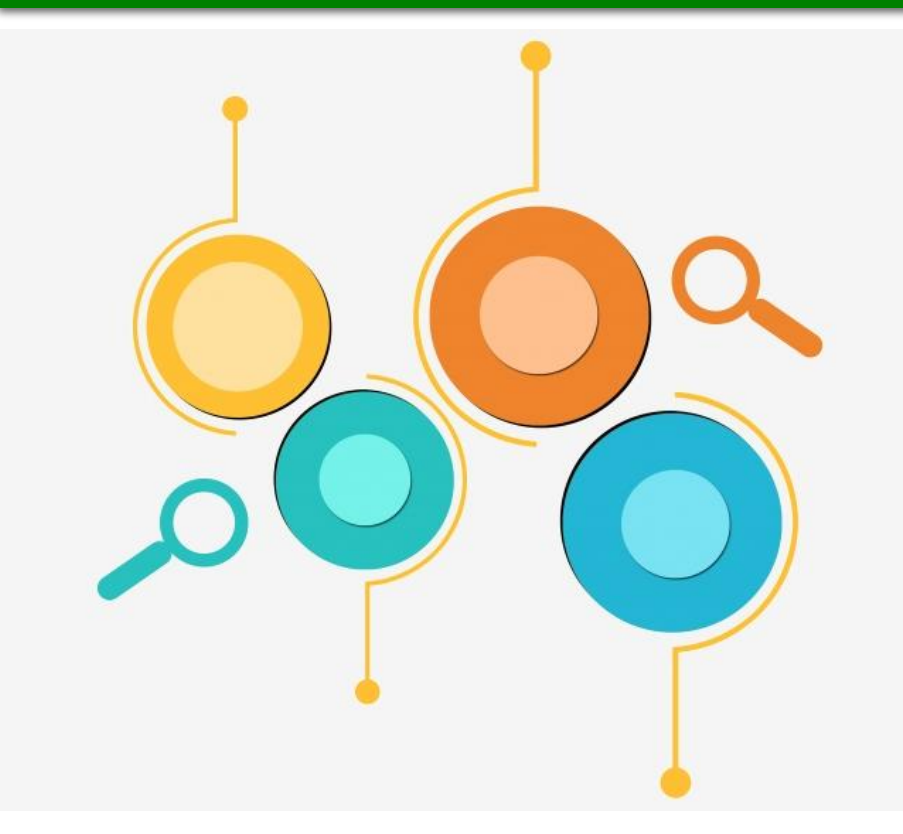

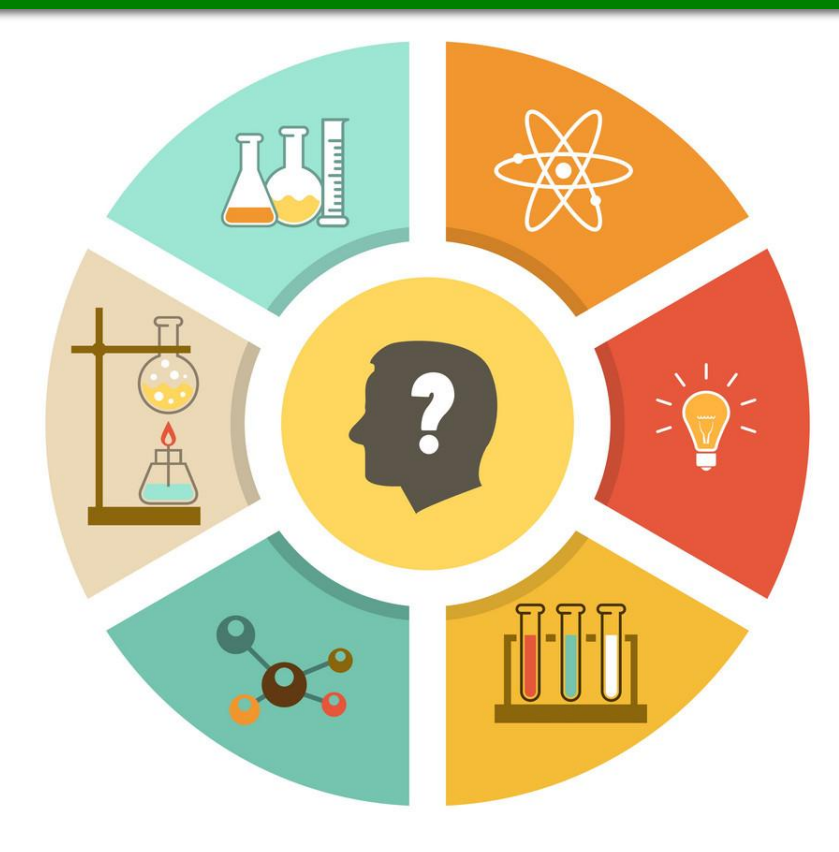

#### **Як можна подати класифікацію об'єктів?**  $\begin{array}{c} \boxed{\text{Pozain 2}} \\ \boxed{\text{S 8}} \end{array}$

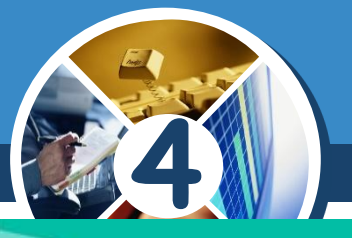

*Іноді під час розподілу на групи деякі об'єкти можна віднести одночасно до двох або більше груп.* 

*Ǿе залежить від властивостей і їх значень, які взяли за основні та важливі для певної задачі.*

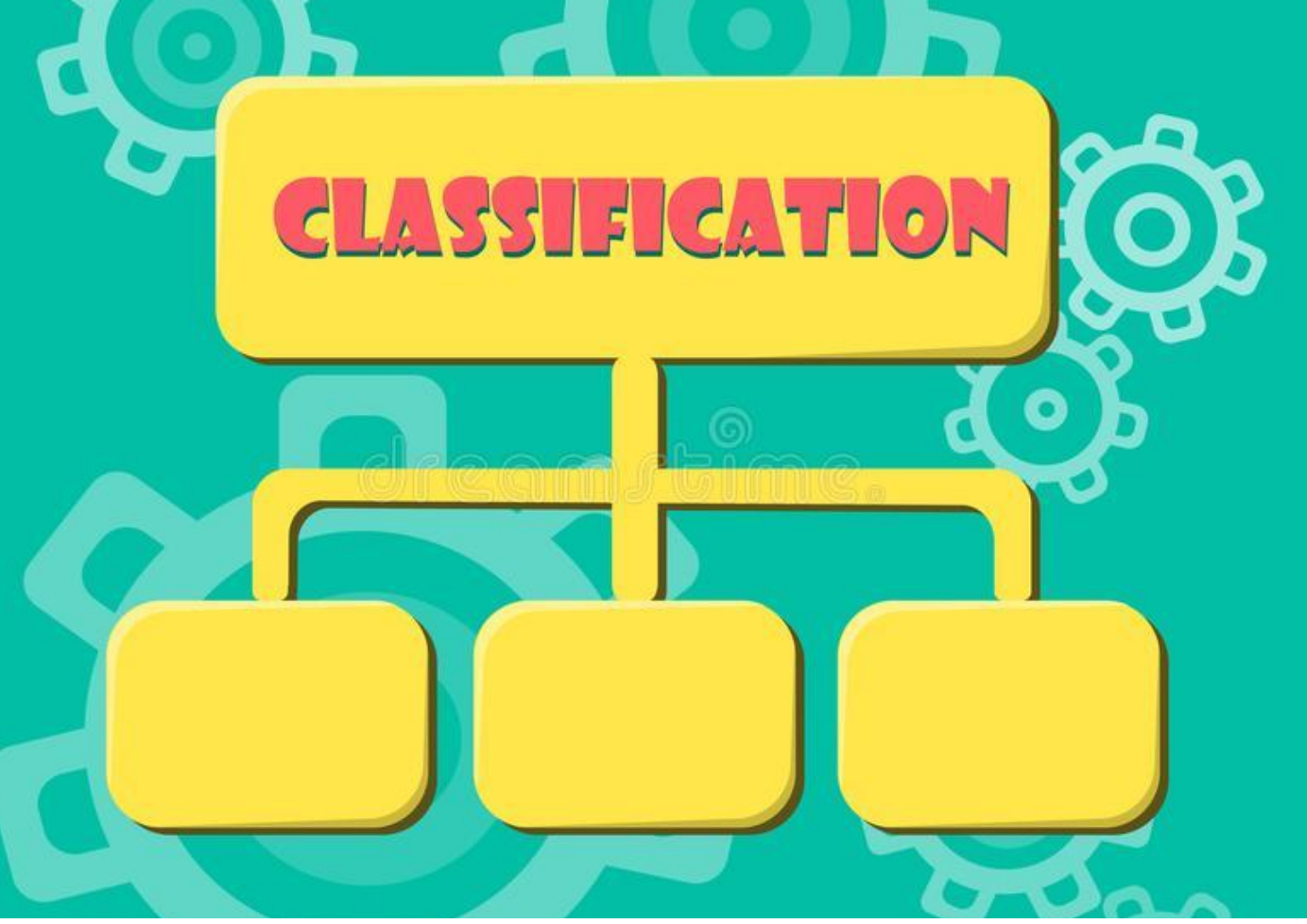

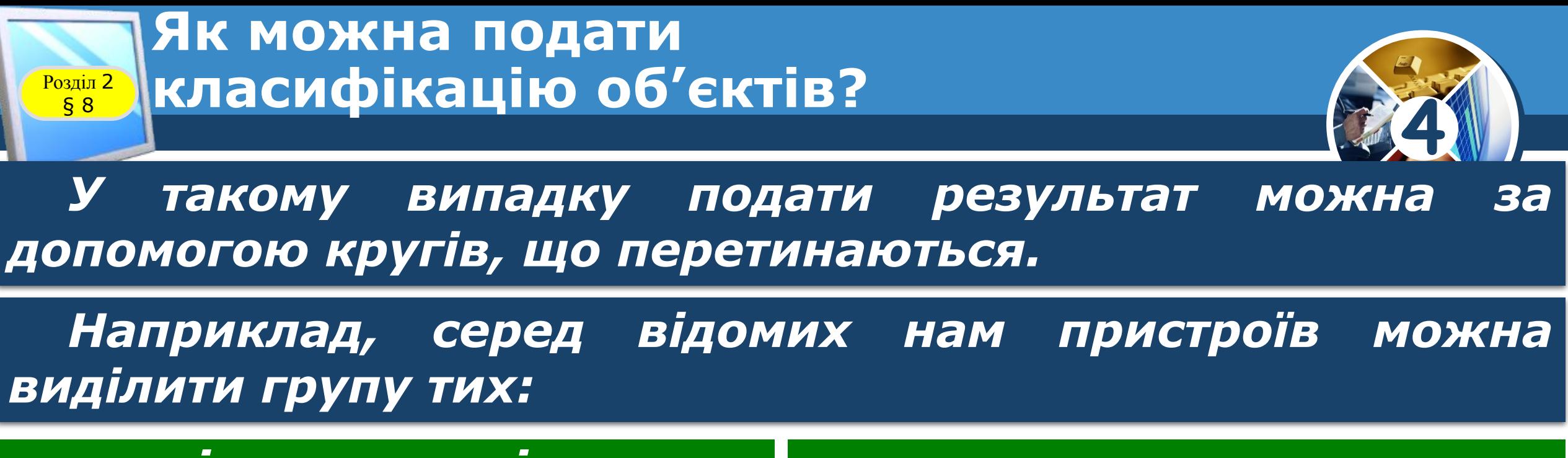

*які призначені для опрацювання звукових даних*

#### *для опрацювання графічних і відеоданих*

*Але є такі пристрої, які призначені для опрацювання і звукових, і графічних, і відеоданих.*

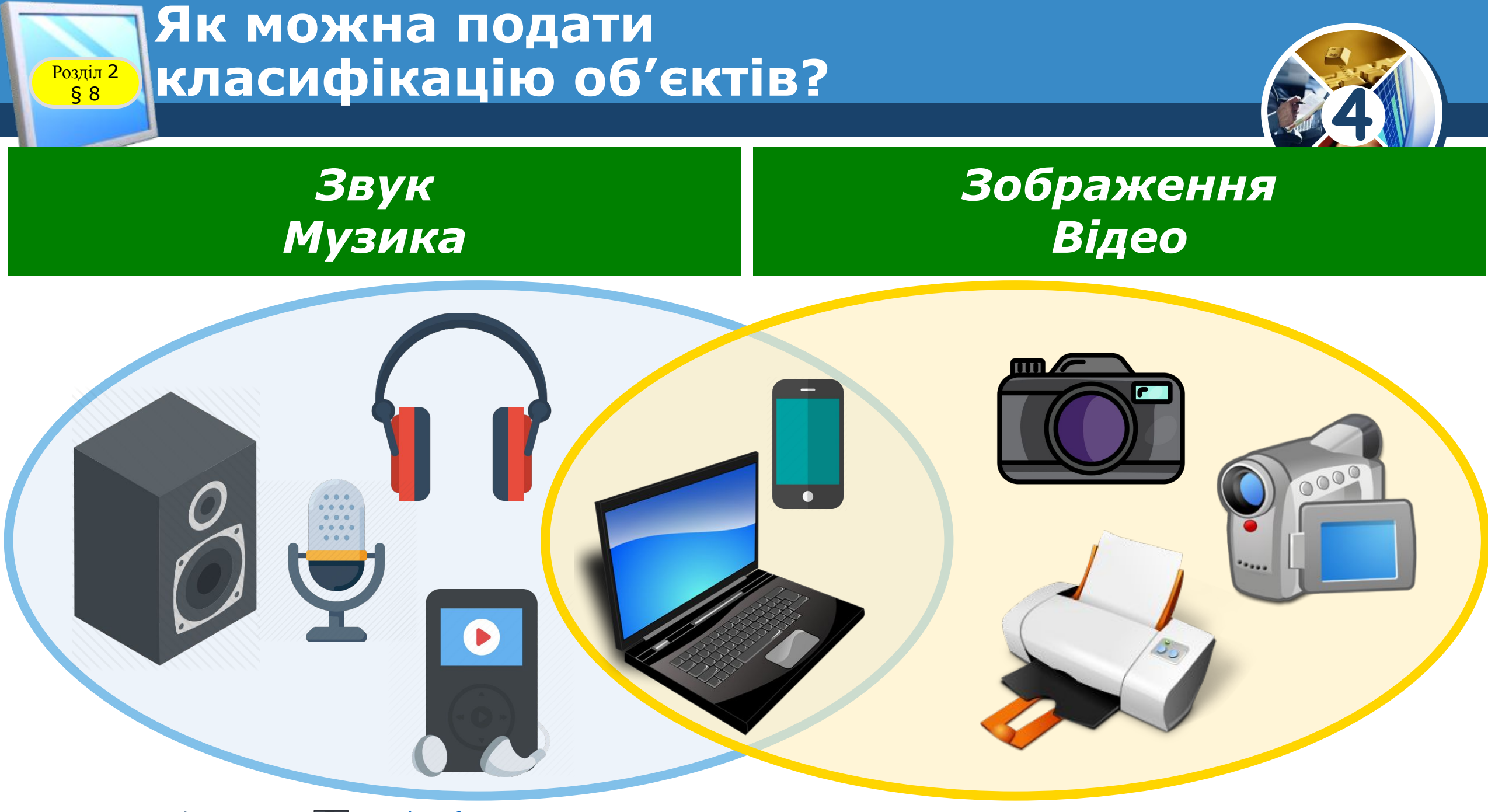

#### **Як можна подати класифікацію об'єктів? Poзділ 2**<br>S 8

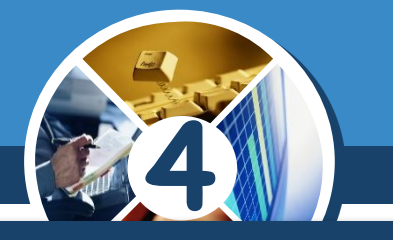

### *Класифікують об'єкти з різних галузей і предметів, які ти вивчаєш. Так, об'єкти живої природи можна класифікувати на рослини і тварин.*

*Рослини і тварини так само можна розподілити на інші групи. Результат класифікації можна подати, наприклад, у вигляді дерева.*

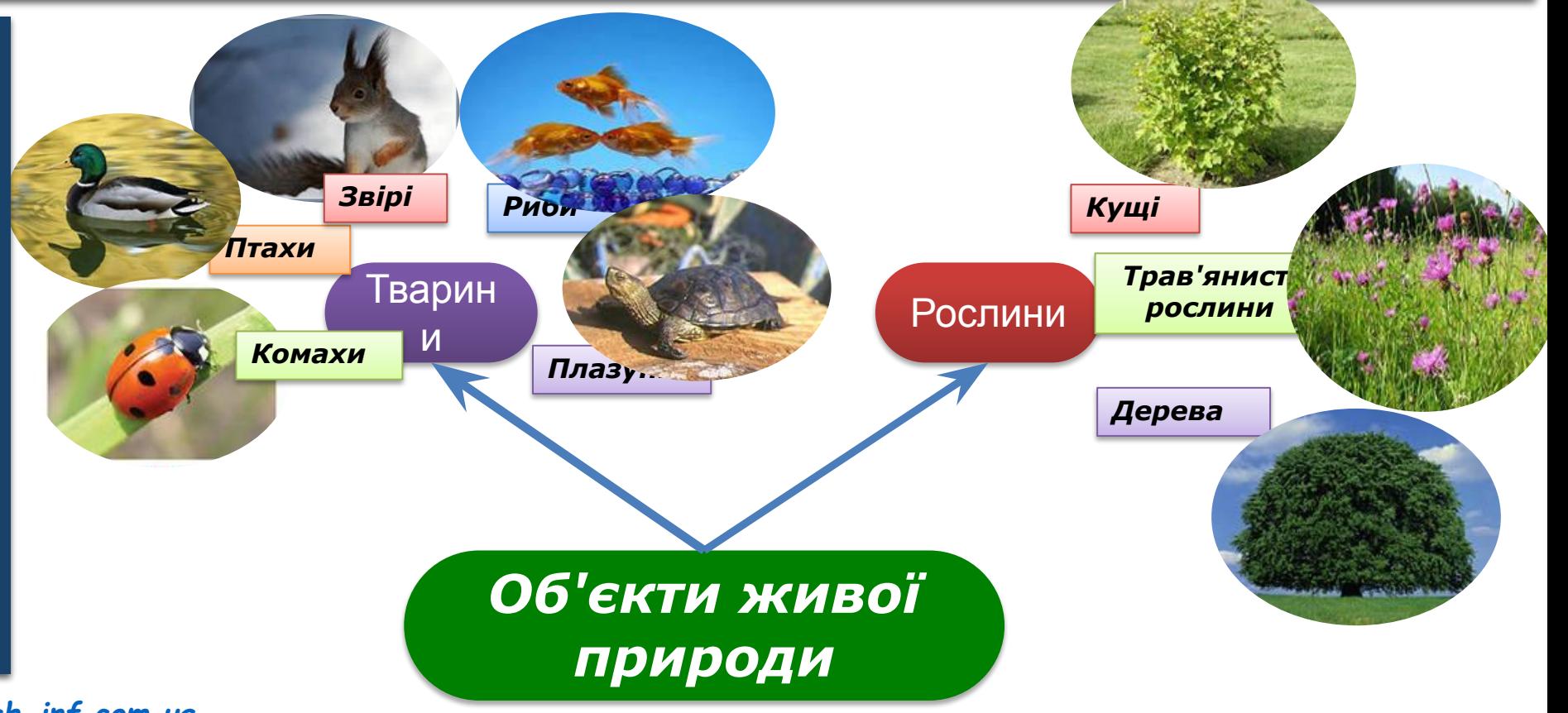

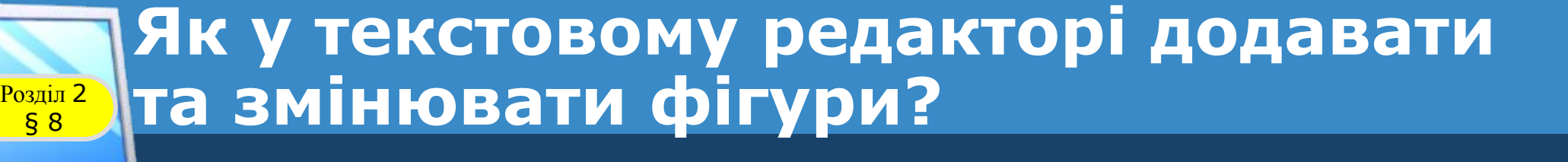

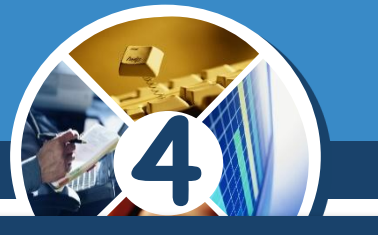

*Ти вже використовуєш текстовий редактор Microsoft Office Word для:*

✔ *створення електронних текстів,* 

✔ *введення і зміни значень властивостей об'єктів тексту,* 

✔ *додавання до тексту зображень та змінювання їх властивостей.*

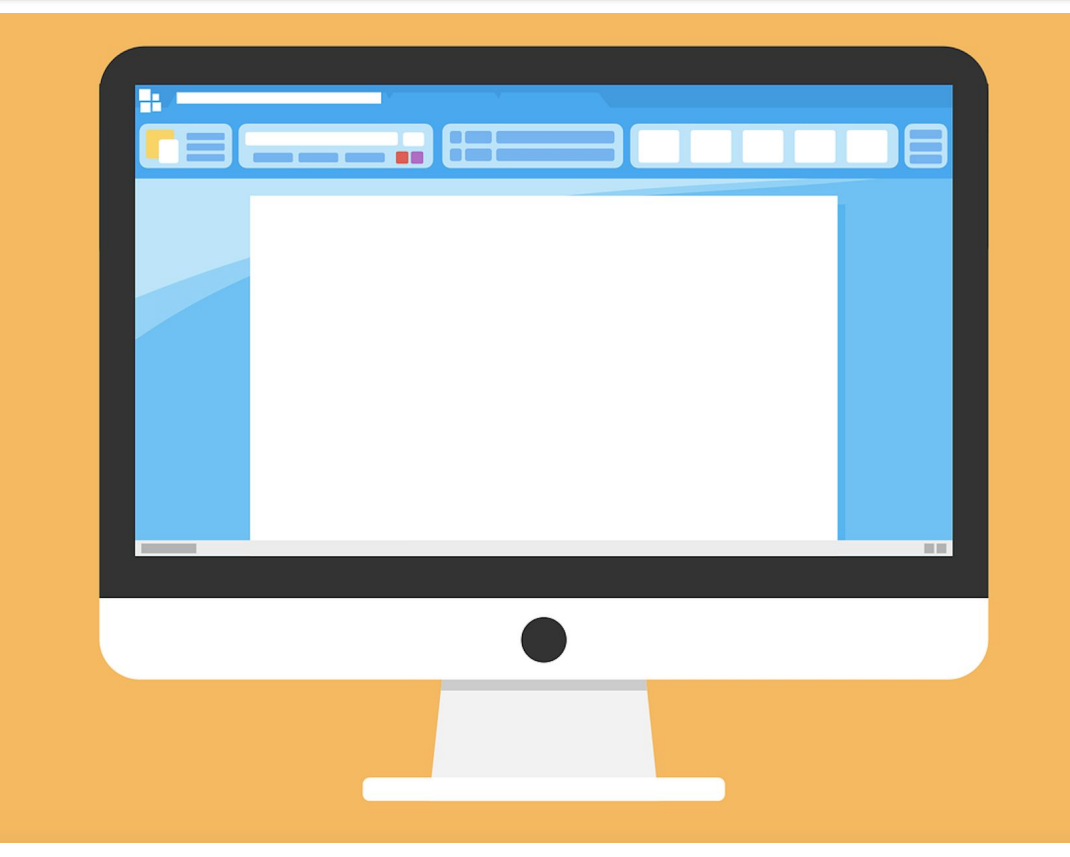

### **Як у текстовому редакторі додавати Розділ 2 Та змінювати фігури?**

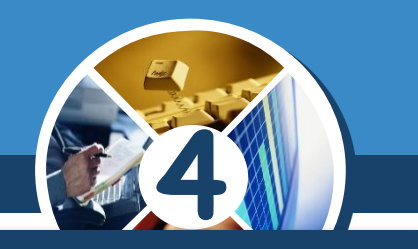

*У текстовому редакторі можна також створювати схеми. Для цього використовують фігури з меню Вставлення* ⇒ *Фігури.*

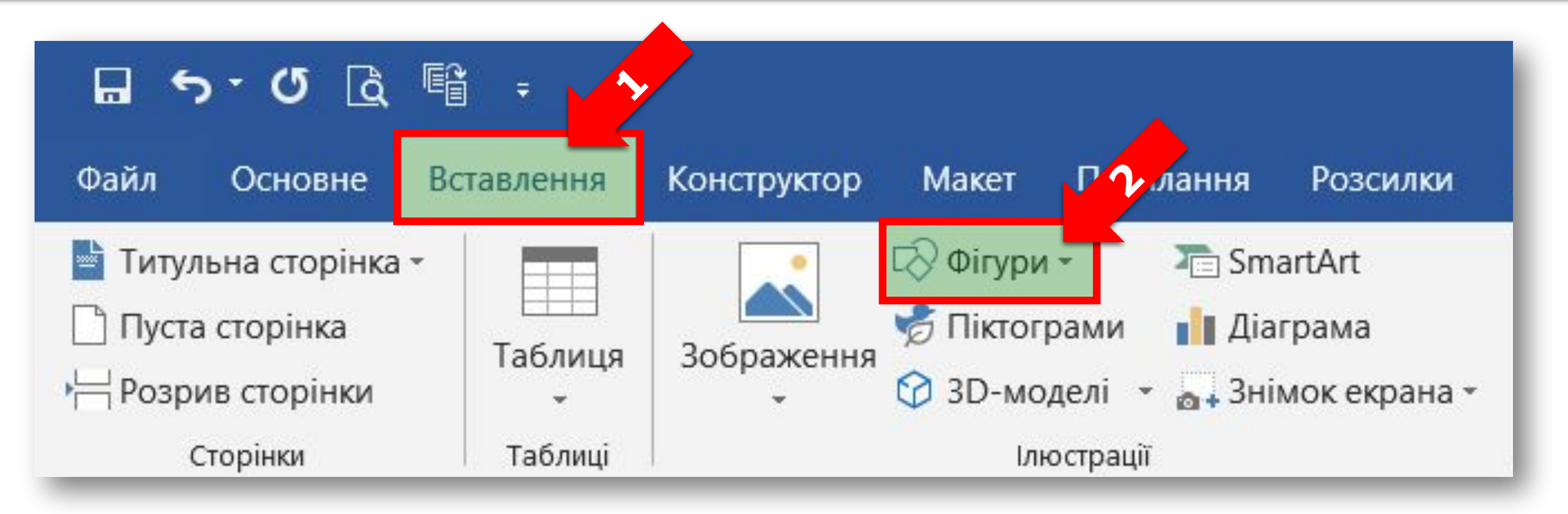

#### *© Вивчаємо інформатику teach-inf.com.ua*

§ 8

### **Як у текстовому редакторі додавати Розділ 2 | ТА ЗМІНЮВАТИ ФІГУРИ?**

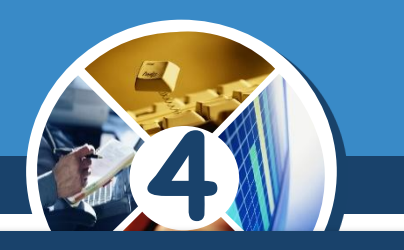

*Після вибору з меню деякого графічного об'єкта вказують його розміри за допомогою протягування миші в робочій області. Розміри графічного об'єкта можна змінити перетягуванням маркерів розміру, які мають вигляд маленьких кружечків по краях і серединах сторін зображення.*

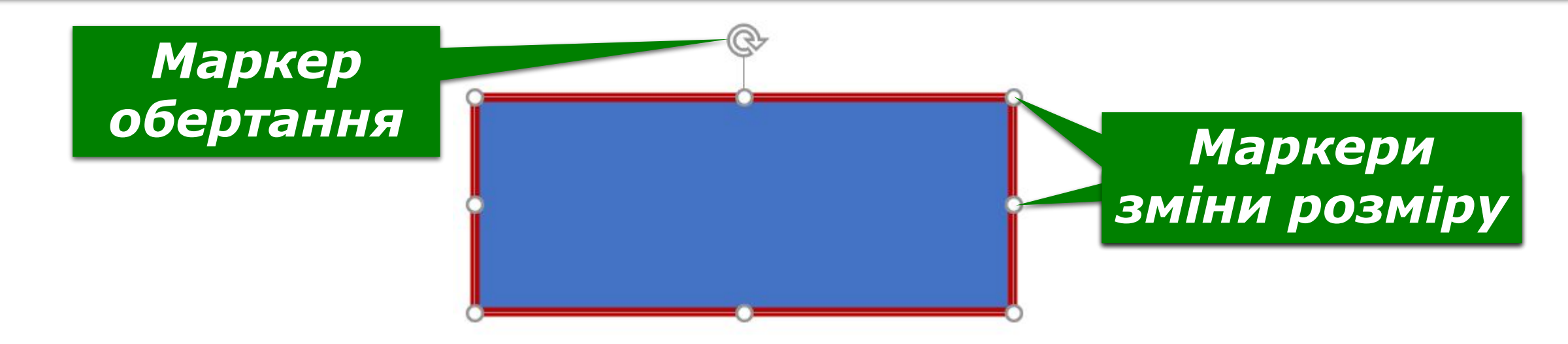

#### **Як у текстовому редакторі додавати**  та змінювати фігури?  $\begin{array}{c} \n \text{Posain 2} \\
\text{§ }8\n \end{array}$

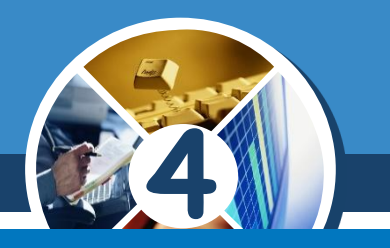

*Як у редакторі презентацій можна до слайда додати зображення? ǿим подібні та чим відрізняються способи зміни значень властивостей зображень у текстовому редакторі та редакторі презентацій?*

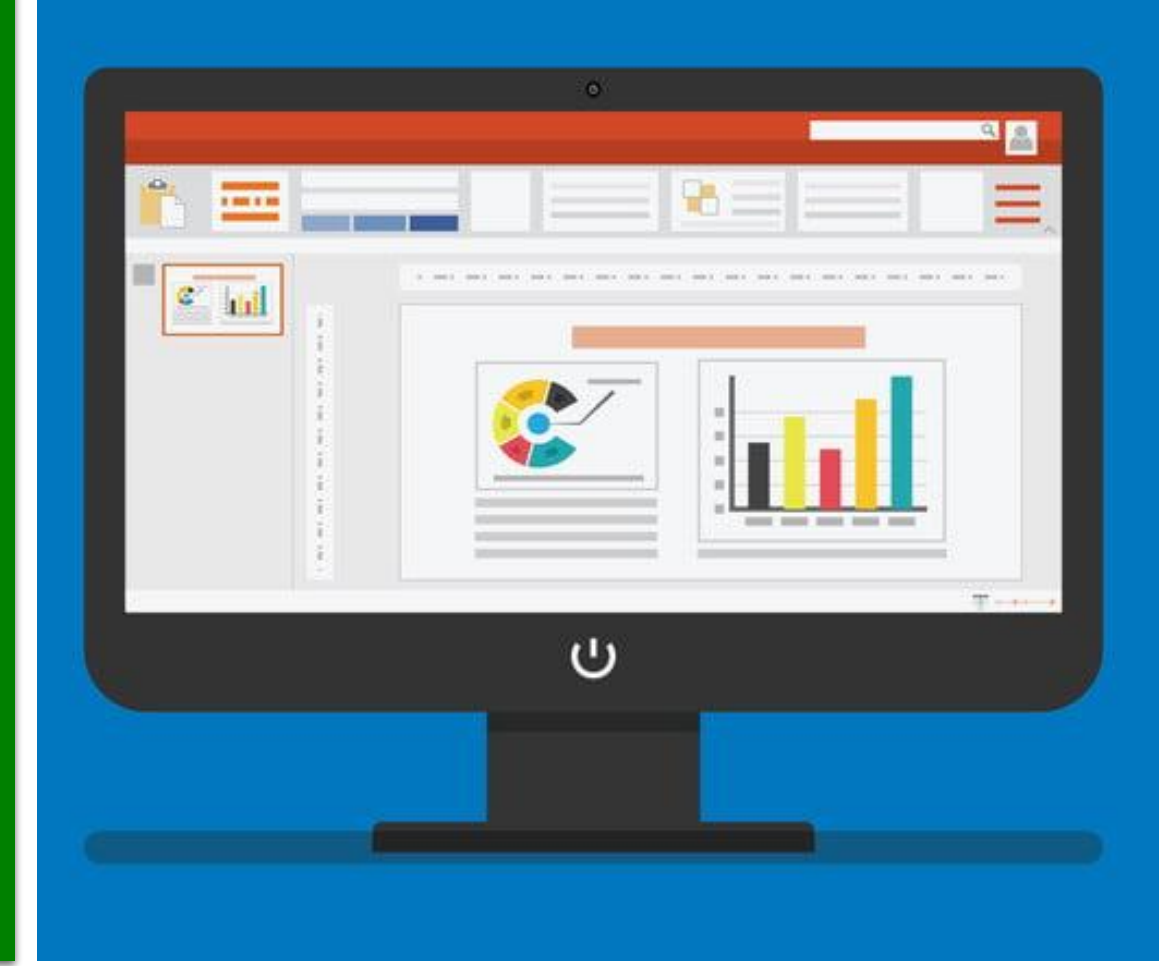

#### **Як у текстовому редакторі додавати Розділ 2 Та змінювати фігури?** § 8

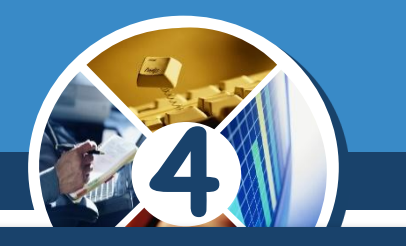

### *Кожне зображення фігур має властивості, які можна змінювати на вкладці Формат.*

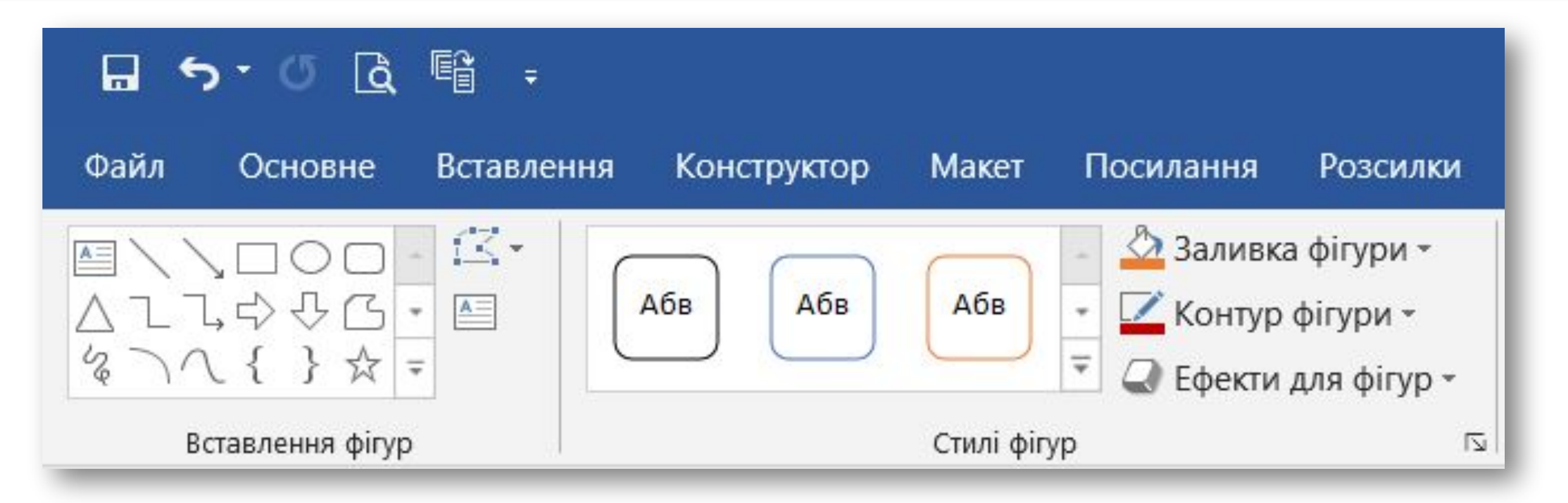

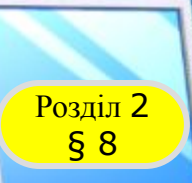

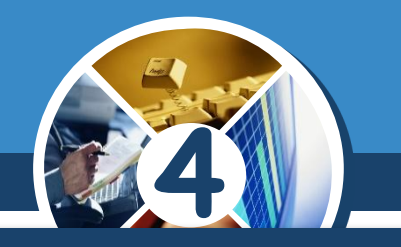

*Дві сестри знайшли разом 12 грибів. Але дорогою додому молодша загубила два гриби. Тоді старша сестра дала їй два своїх, і в них стало порівну. Скільки грибів знайшла кожна сестра?*

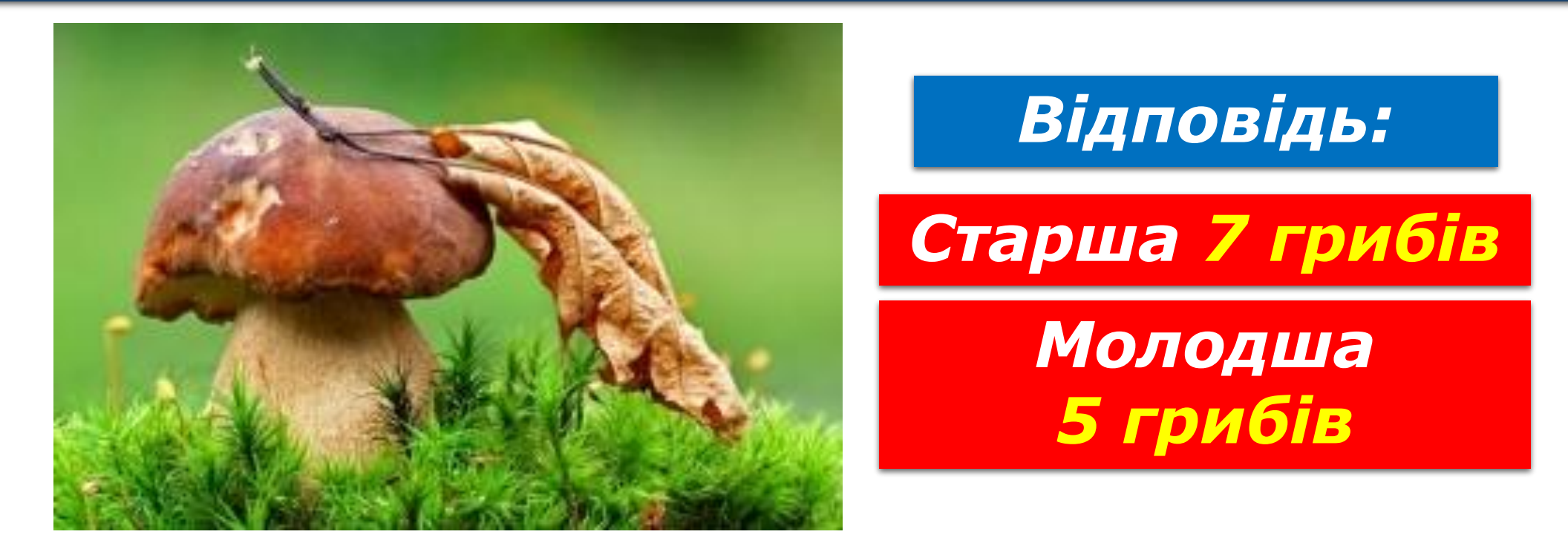

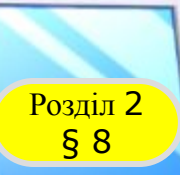

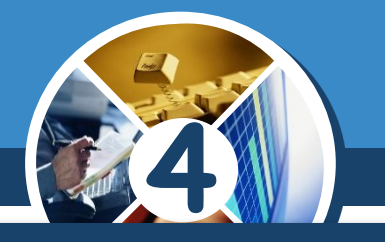

### *З'єднай точки та намалюй всі можливі квадрати.*

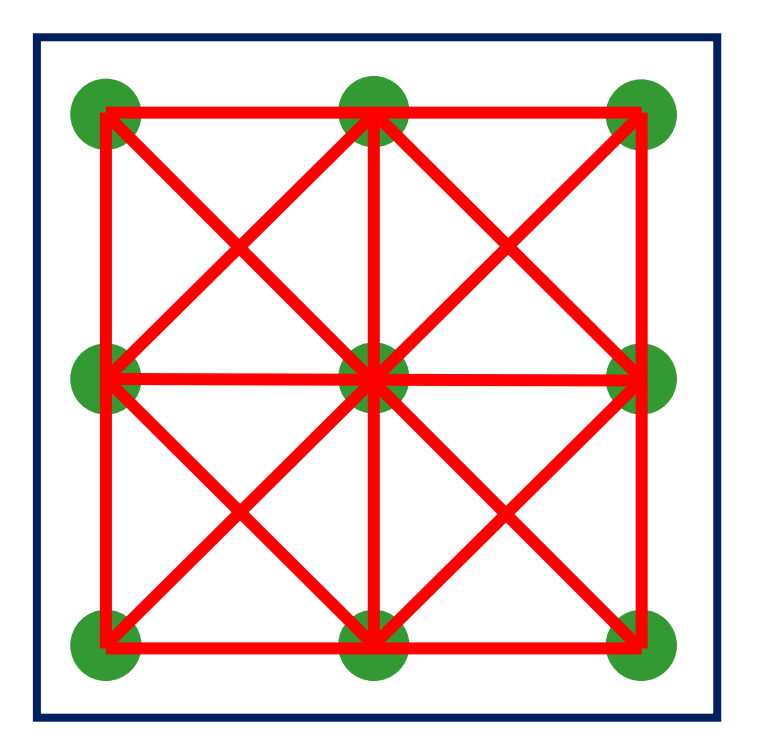

*Скільки квадратів утворилось на малюнку?*

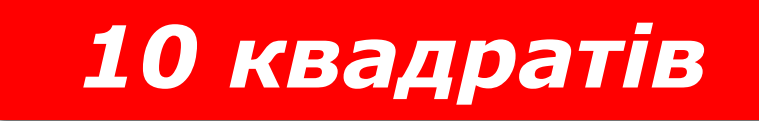

#### § 2 *отримати істинні рівності. Упиши в однакові фігури однакові числа, щоб*

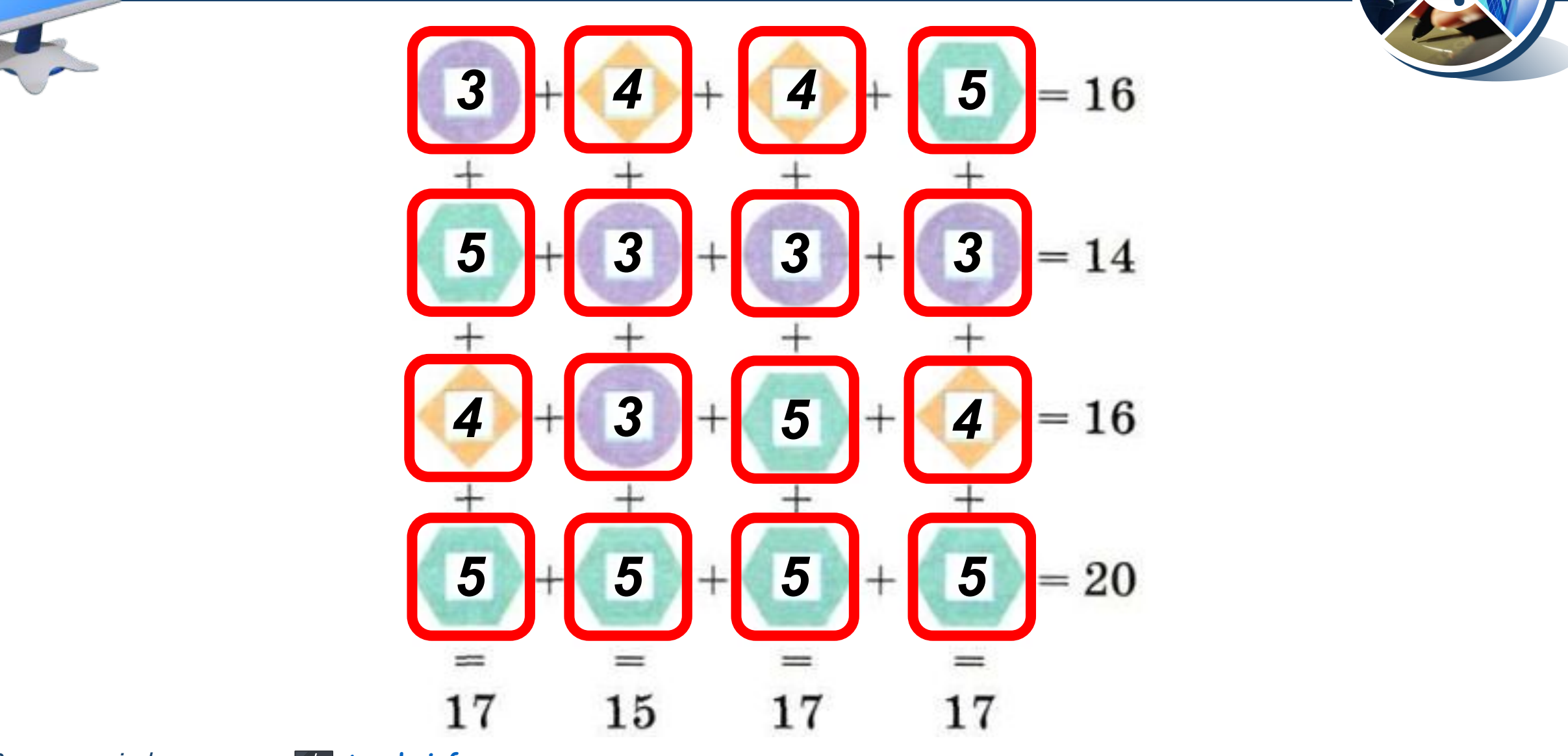

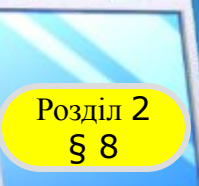

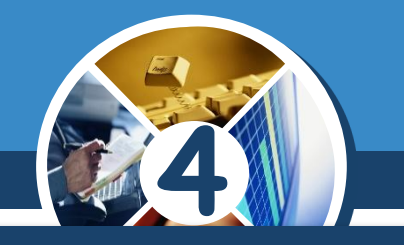

### *Для однієї секунди мультфільму художник створює 8 кадрів. Скільки потрібно створити кадрів для мультфільму, що триває 25 хвилин?*

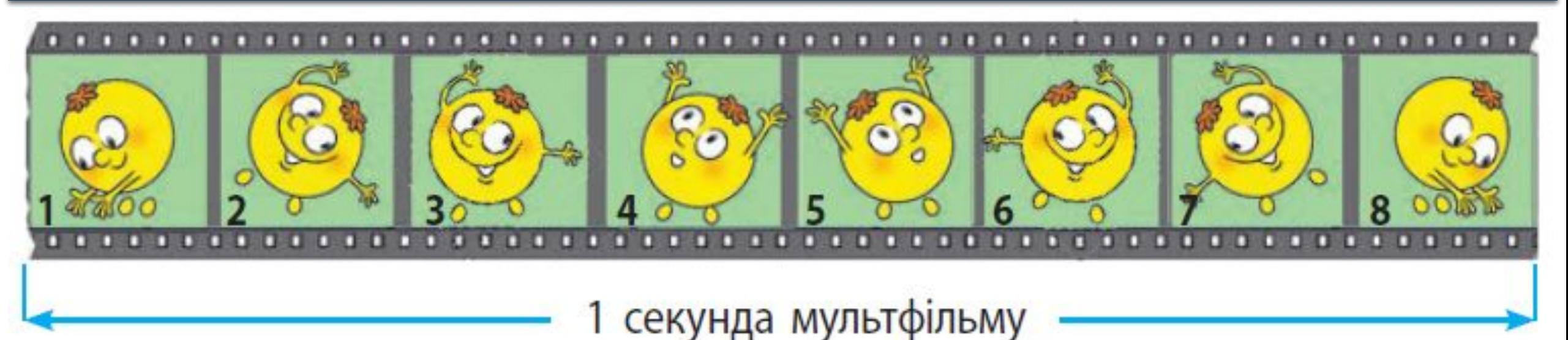

*Відповідь: 12 000 кадрів*

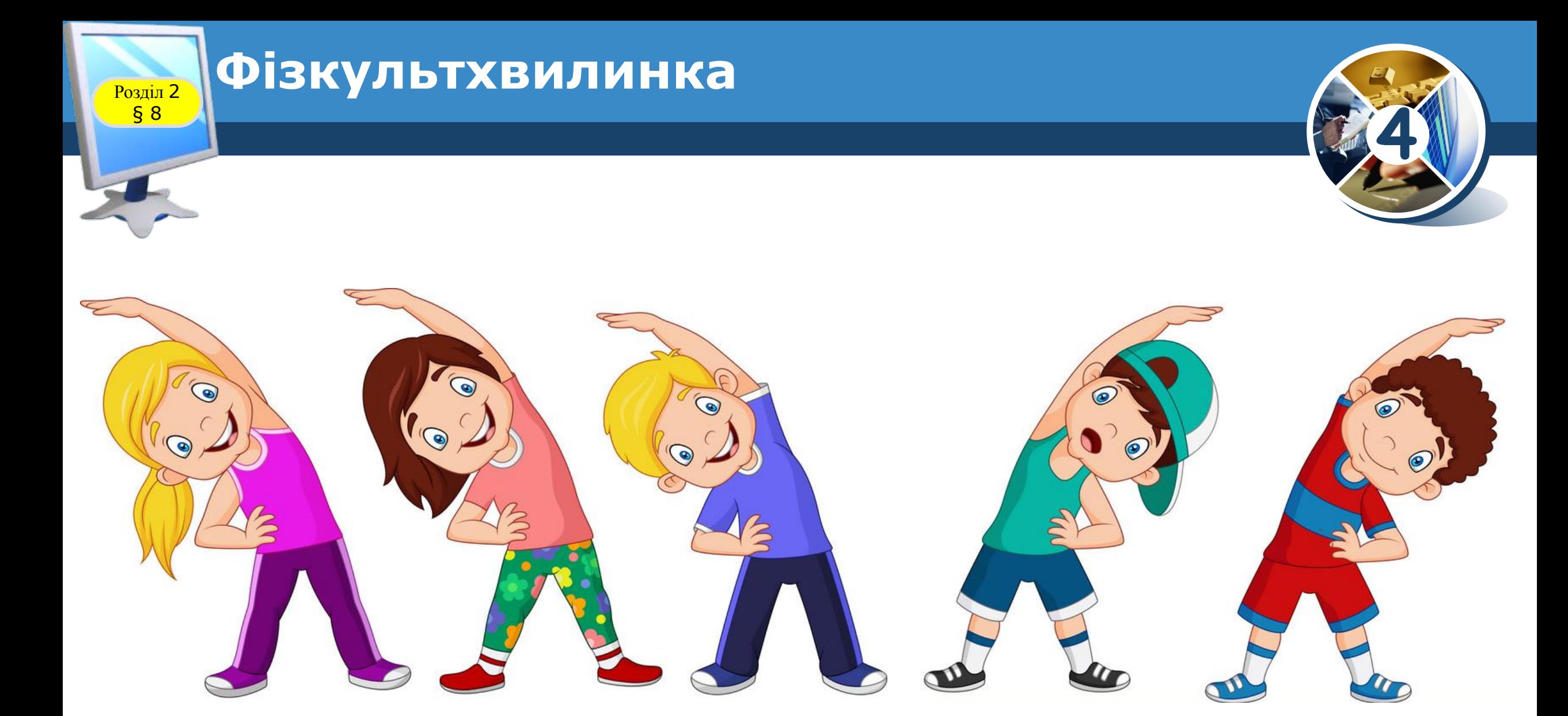

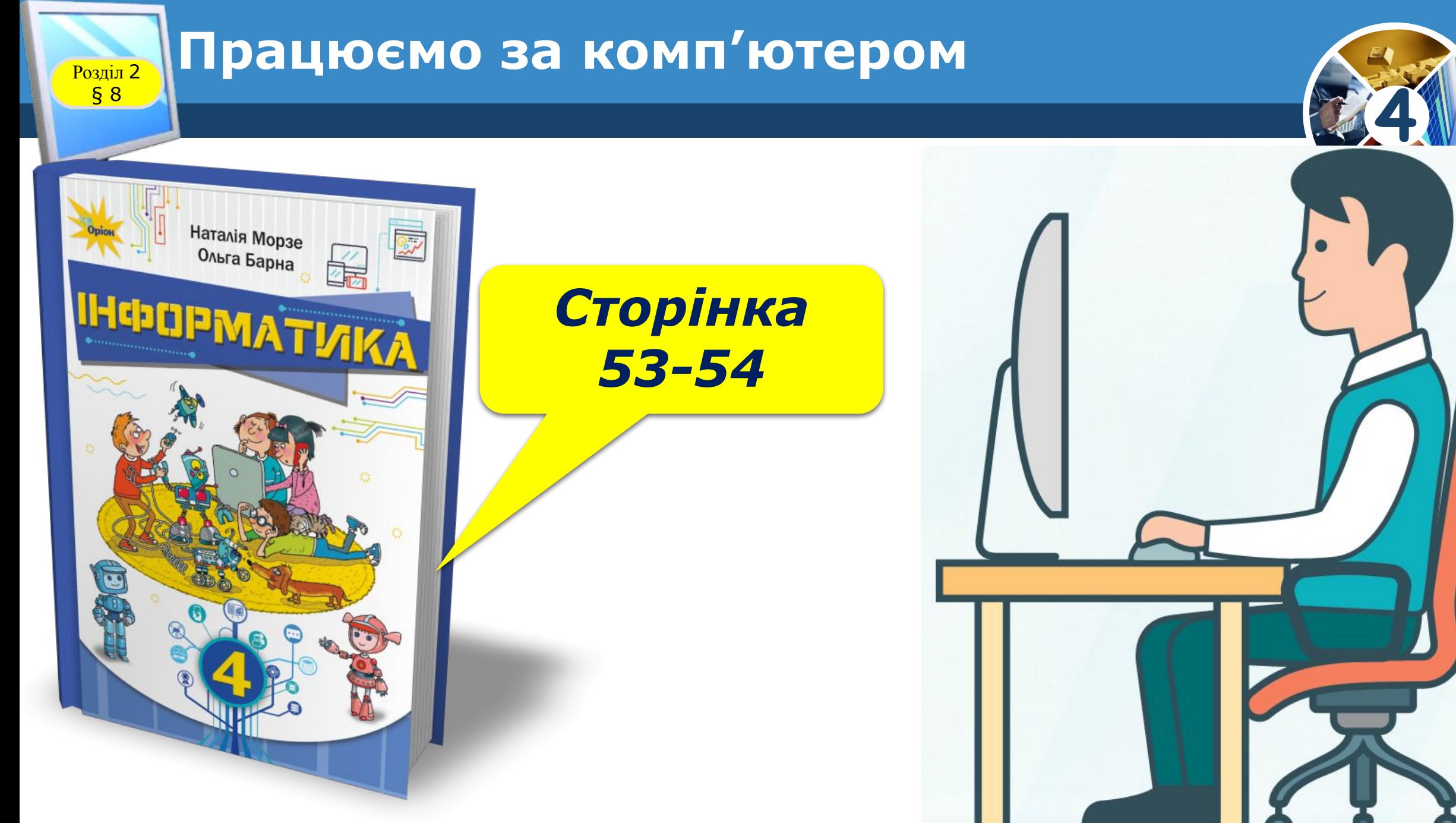

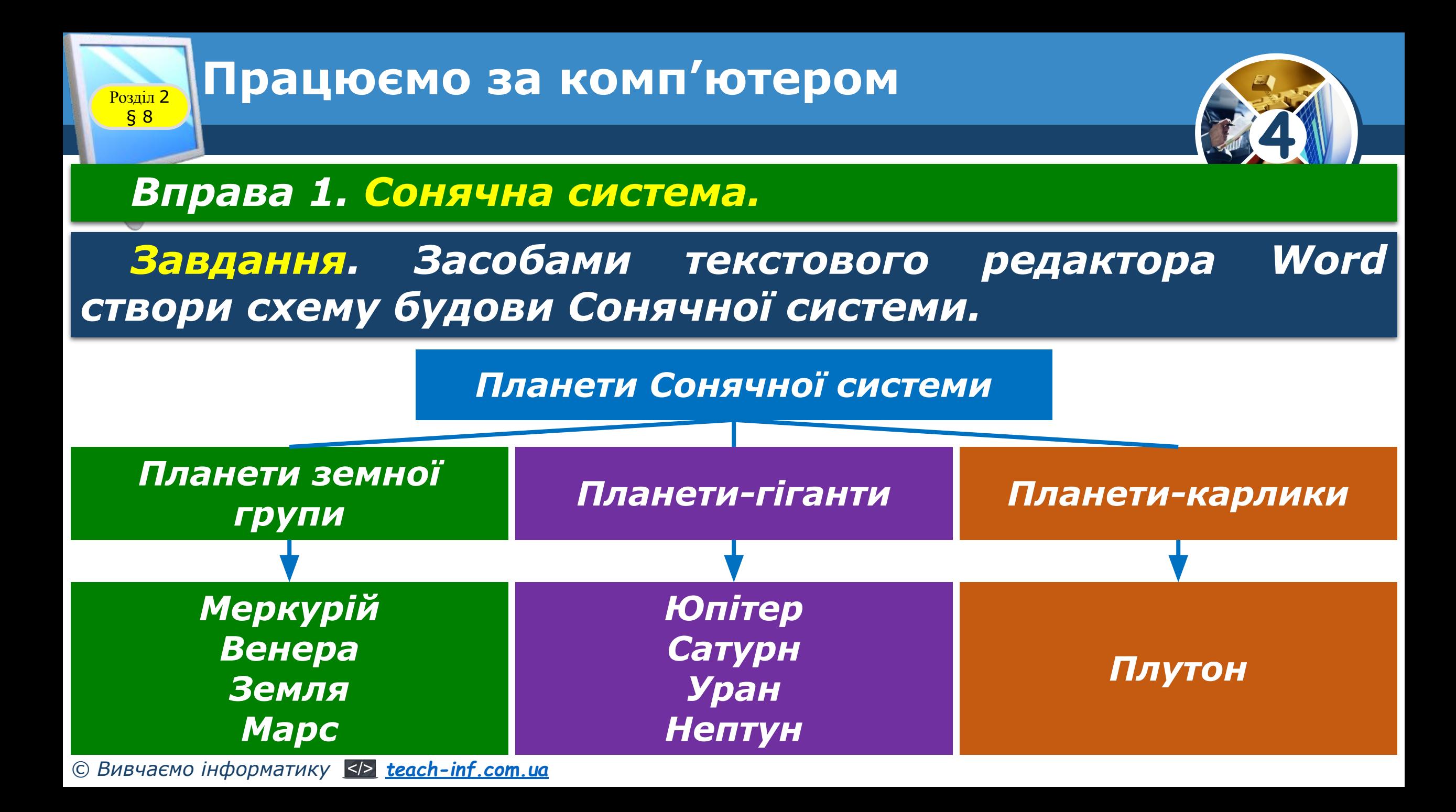

# **Дякую за увагу!**

**4**

*Урок 8*

FGD

#### **За програмою нової української школи**

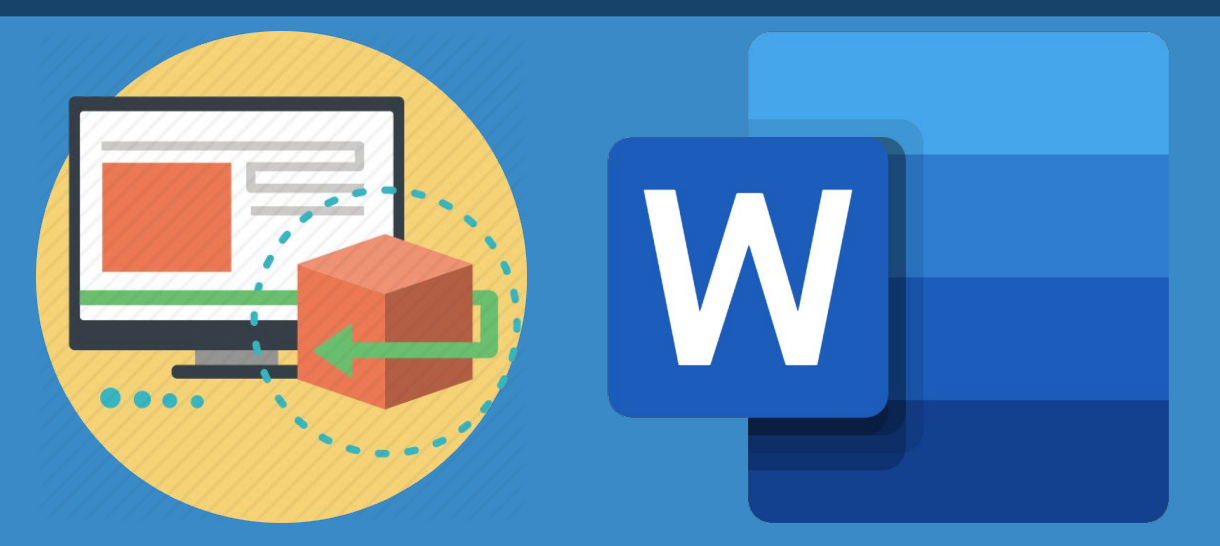

**teach-inf.com.ua**